## **Розміщення методичного забезпечення в Електронному кампусі**

http://login.kpi.ua/ → логін →пароль→увійти → Електронний кампус НТУУ «КПІ» →Метод забезпечення →

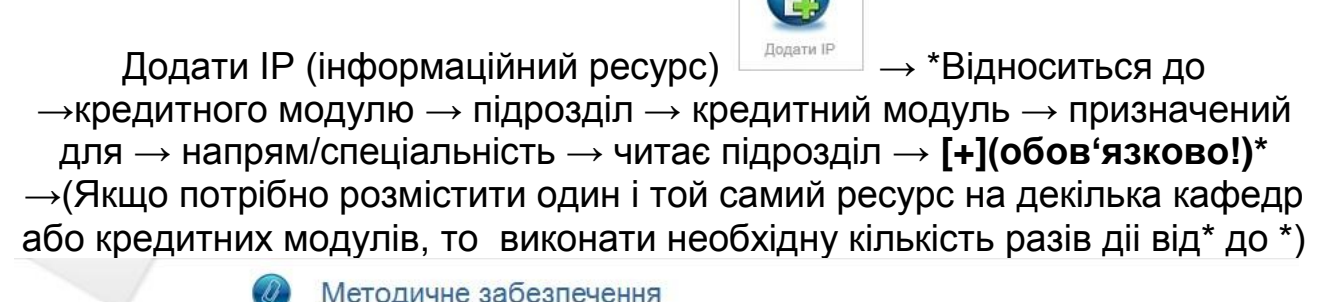

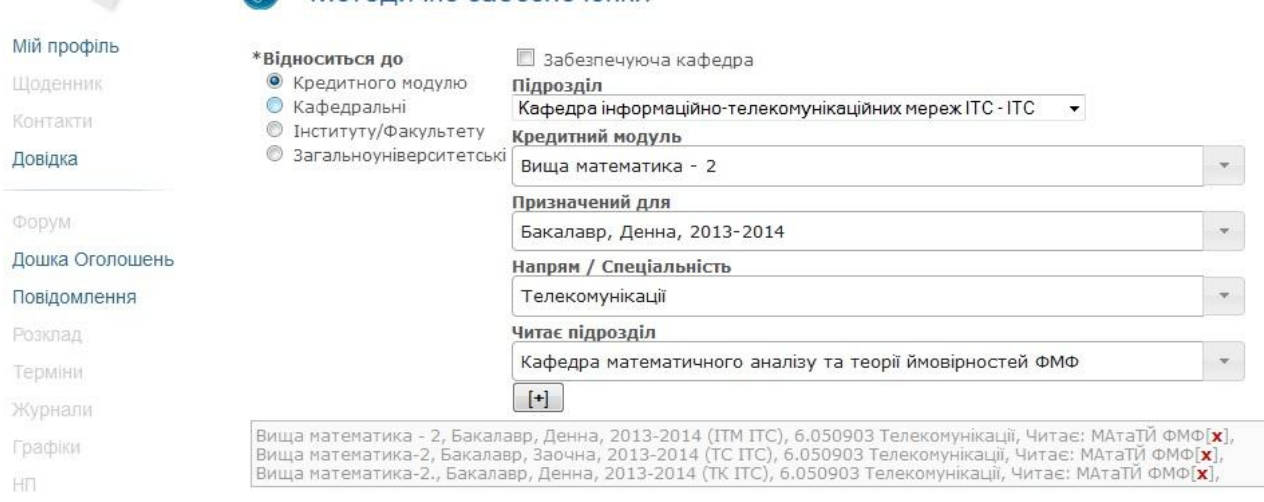

## Обрати до якого виду відноситься ЕІР(електоронний інформаційний  $pecypc) \rightarrow$

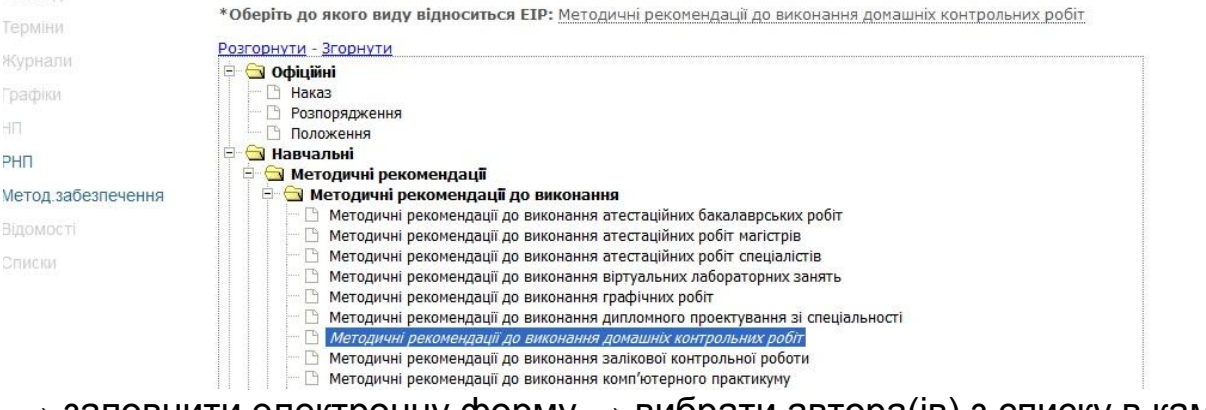

 $\rightarrow$  заповнити електронну форму  $\rightarrow$  вибрати автора(iв) з списку в кампусі, вказати частку внеску → натиснути **«додати учасника» (обов'язково!)**:

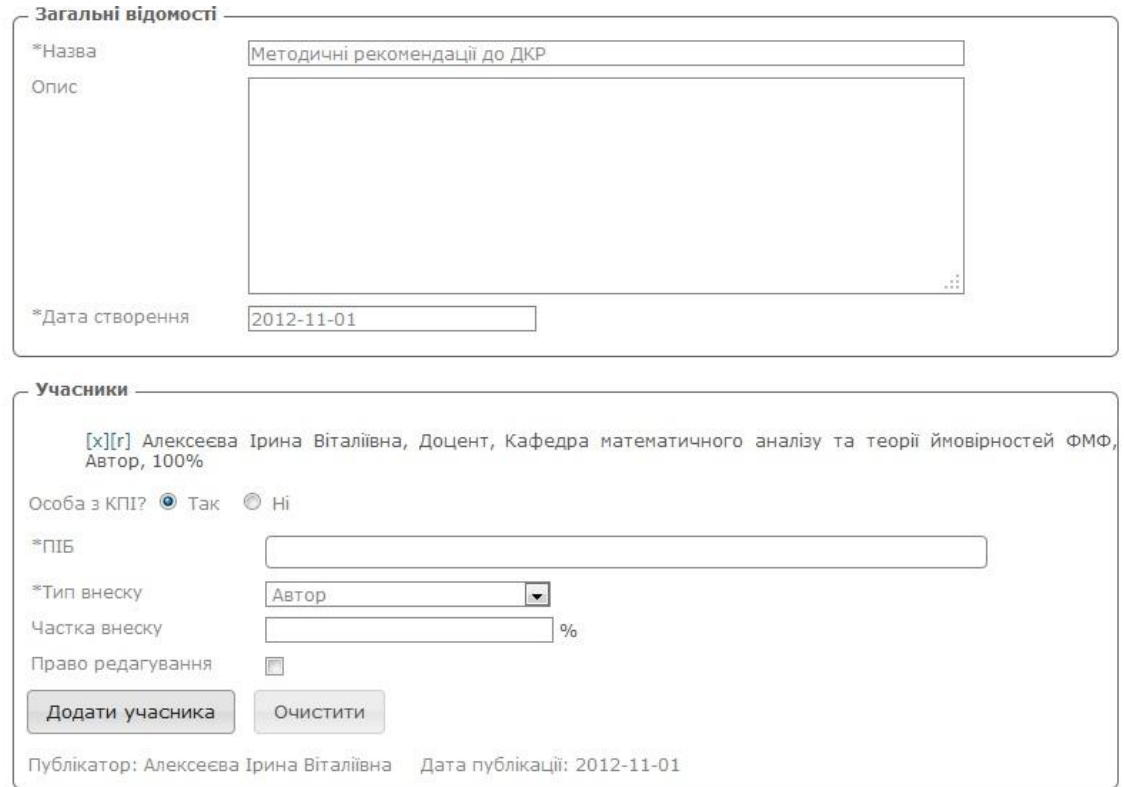

Приєднати ЕІР → завантажити файл (вибрати потрібний з папки комп'ютера)→(якщо видання надруковане і має гриф, то заповнити додаткові поля) → Зберегти

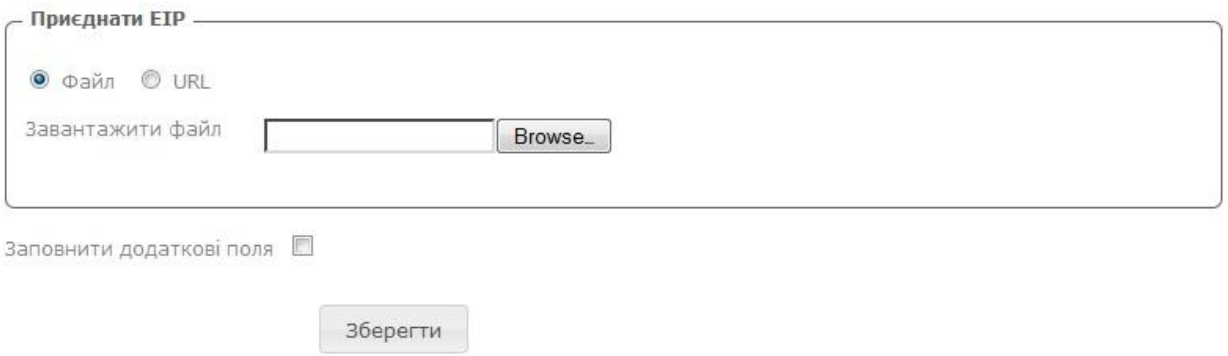